#### ① Buchse für Ladekabel

Die CHERRY MW 8 ERGO ist eine kabellose Maus zur Bedienung von PCs/Laptops. Für Informationen zu weiteren Produkten, Downloads .<br>I vielem mehr, besuchen Sie bitte www.cherry.de.

- ② DPI-Umschaltung ③ Status-LED für Ladezustand der Batterie, Auflösung, Bluetooth- oder Funkverbindung ④ Browser vor
- ⑤ Browser zurück
- ⑥ Schalter Aus (off)/Funk (RF)/Bluetooth (BT) ⑦ Taste für Bluetooth-Verbindung ⑧ Empfänger für Funkverbindung

#### Bevor Sie beginnen ...

# 1 Zu Ihrer Sicherheit

Erstickungsgefahr durch Verschlucken von Kleinteile • Bewahren Sie das Gerät außerhalb der Reichweite

#### von Kindern unter 3 Jahren auf. "Repetitive Strain Injury" = "Verletzung durch

wiederholte Beanspruchung" RSI entsteht durch kleine, sich ständig

- werderholende Bewegungen.<br>Merholende Bewegungen.
- Richten Sie Ihren Arbeitsplatz ergonomisch ein. • Positionieren Sie Tastatur und Maus so, dass sich Ihre Oberarme und Handgelenke seitlich vom Körper befinden und ausgestreckt sind.
- Machen Sie mehrere kleine Pausen, ggf. mit Dehnübunge

## • Ändern Sie oft Ihre Körperhaltung.

### 2 Beschädigungen vermeiden

Löschen von Speichermedien und Beschädigung von mechanischen Uhren durch Magnet in der Maus • Bringen Sie keine Speichermedien, wie Magnetkarten oder externe Festplatten, und keine

# mechanischen Uhren näher als 10 cm zur Maus.

3 Maus mit dem PC/Laptop verbinden Sie können die Maus über Bluetooth mit dem PC/ Laptop verbinden oder mit dem Empfänger über eine 2,4 GHz-Funkverbindung. Die Verbindung über Bluetooth ist bequem, wenn Sie

die Maus an mehreren Geräten verwenden möchten: Sie müssen die Verbindung nur einmal herstellen und benötigen den Empfänger nicht.

### 3.1 Maus über Bluetooth verbinden

# 3.2 Maus über Empfänger verbinden

# DE BEDIENUNGS-ANLEITUNG

#### Jedes Gerät ist anders! ⇘ In der Bedienungsanleitung erhalten Sie Hinweise zur effektiven und zuverlässigen

- Schalten Sie den ersten PC/Laptop aus oder deaktivieren Sie die Verbindungen.
- Öffnen Sie an Ihrem PC/Laptop die Suche nach Bluetooth-Geräten (zum Beispiel über Start > Einstellungen > Geräte > Bluetooth).
- 2 Folgen Sie den Anweisungen der Software. 3 Stellen Sie auf der Unterseite der Maus den Schalter auf "BT".
- 4 Aktivieren Sie die Bluetooth-Verbindung der Maus, indem Sie den Knopf an der Unterseite der Maus drücken.
- Die blaue LED der Maus blinkt schnell.
- Falls die blaue LED nicht blinkt: • Es besteht bereits eine Verbindung der Maus
- mit einem anderen PC/Laptop. Schalten Sie diesen PC/Laptop aus oder deaktivieren Sie die Verbindung an diesem PC/Laptop. 5 Folgen Sie den Anweisungen der Software.
- Die LED erlischt und die Maus ist mit Ihrem PC/ Laptop verbunden.
- Falls die rote LED der Maus schnell blinkt, ist die Verbindung fehlgeschlagen. • Versuchen Sie es erneut.
- Verwendung. • Lesen Sie die Bedienungsanleitung aufmerksam durch. • Bewahren Sie die Bedienungsanleitung auf und
- geben Sie sie an andere Benutzer weiter.

#### Parallele Anmeldung an mehreren PCs/ ⇘ Laptops

Das Gerät enthält eine Lithium-Ionen-Batterie. Diese lässt sich nicht wechseln. Elektrische Geräte und Batterien enthalten Stoffe, die der Gesundheit und der Umwelt

Bluetooth erkennt automatisch, wenn bereits ein PC/Laptop eingeschaltet ist, der schon inmal mit dem Gerät verbunden wurde. In dieser Fall lässt Bluetooth keine neue Verbindung mit einem PC/Laptop zu, damit es nicht zu Fehleingaben kommt.

> 10 Technische Daten Bezeichnung Wert

Ladespannung Typ. 5,0 V/DC Stromaufnahme Maus: typ. 10 mA

3.3 Empfänger in der Maus verstauen Der Empfänger ist so klein, dass er auch beim Transport eines Laptops in der USB-Buchse bleiben kann. Zum Schutz vor Verschmutzung und Verlust ziehen Sie den Empfänger ab und deponieren ihn in

der Maus.

4 DPI-Zahl der Maus einstellen Mit der Höhe der DPI-Zahl steigt die Geschwindigkeit

des Mauszeigers.

③ Status LED for battery charge status, resolution, Bluetooth or wireless co ④ Browser forward ⑤ Browser back ⑥ Off switch/wireless (RF)/Bluetooth (BT)  $\bar{\widehat{2}}$  Button for Bluetooth connection  $\widehat{\mathbf{8}}$ ) Receiver for wireless connection

• Drücken Sie die DPI-Taste auf der Mausoberseite. Die LED blinkt je nach Einstellung: 1x = 600 dpi, 2x = 1000 dpi, 3x = 1600 dpi, 4x = 3200 dpi

Die Einstellung wird in der Maus gespeichert und bleibt auch beim Ausschalten erhalten.

<span id="page-0-0"></span>5 Maus laden

Wenn die rote LED langsam blinkt, sollten Sie die Maus in Kürze laden. Je schneller die rote LED blinkt, umso geringer ist der Ladestand der Batterie. • Verbinden Sie das Ladekabel mit der Maus und einer USB-Buchse am PC/Laptop. Solange die Maus geladen wird, leuchtet die LED. Wenn die Maus voll geladen ist, erlischt die LED. Solange der PC/Laptop eingeschaltet ist, wird die Batterie der Maus geladen. Sie können während des

Ladevorgangs weiterarbeiten. 6 Maus ein-/ausschalten

isch wieder ein.

die entsprechende Posi

Die CHERRY MW 8 ERGO schaltet bei Nichtbenutzung in einen Schlaf-Modus, in dem sie fast keine Energie benötigt. Beim ersten Tastendruck schaltet sie sich

Weil sie im Energiesparmodus trotzdem Energie verbraucht, sollten Sie sie bei längerer Nichtbenutzung und zum Transport manuell

- Der Empfänger befindet sich in einem Fach an der Unterseite der Maus und wird durch einen Magneten gehalten.
- Ziehen Sie den Empfänger aus dem Gehäuse 2 Schließen Sie den Empfänger am USB-Anschluss
- des PCs/Laptops an. 3 Stellen Sie auf der Unterseite der Maus den
- Schalter auf "RF". Die Maus ist mit Ihrem PC/Laptop verbunden.
	- Lagertemperatur -15 °C ... +60 °C Betriebstemperatur 0 °C ... +40 °C

ausschalten.

• Schieben Sie den Schalter auf der Mausunterseite

Aus = off, Ein (Funk) = RF, Ein (Bluetooth) = BT

- Pull the receiver out of the housing.
- 2 Connect the receiver to the USB socket on the PC/
- laptop. 3 Set the switch on the bottom of the mouse to "RF". The mouse is connected with your PC/laptop.

7 Maus reinigen 1 Schalten Sie die Maus aus. HINWEIS: Beschädigung durch aggressive Reinigungsmittel oder Flüssigkeit in der Maus • Verwenden Sie zur Reinigung keine Lösungsmittel wie Benzin oder Alkohol und keine Scheuermittel oder Scheuerschwämme. • Verhindern Sie, dass Flüssigkeit in die Maus

gelangt.

2 Reinigen Sie die Maus mit einem leicht feuchten Tuch und etwas mildem Reinigungsmittel (z. B. Geschirrspülmittel). 3 Trocknen Sie die Maus mit einem fusselfreien,

weichen Tuch.

8 Falls die Maus nicht funktioniert • Schalten Sie die Maus aus und wieder ein. • Laden Sie die Maus über das Ladekabel (siehe [5](#page-0-0) 

["Maus laden"](#page-0-0)).

• Bei Verbindung über den Empfänger: Schließen Sie den Empfänger an einem anderen USB-

Anschluss am PC/Laptop an.

The LED glows as long as the mouse is being charged. When the mouse is fully charged, the LED stops glowing. The battery will be charged as long as the PC/laptop is switched on. You can continue working while the use is charging

• Falls es bei der Nutzung von USB 3.0-Geräten in der direkten Umgebung des Empfängers zu Störungen kommt: Verwenden Sie für den Empfänger oder das USB 3.0-Gerät einen entfernteren Anschluss, ein zusätzliches Kabel

oder einen USB-Hub.

• Schließen Sie den Empfänger an einer USB 2.0- Buchse des PCs/Notebooks an (diese hat meist ine weiße oder schwarze Führung). An USB 3.0 Buchsen (blaue Führung) kommt es manchmal zu

Fehlfunktionen.

#### Switch the mouse of NOTICE: Damage due to aggressive cleaning agents

• Bei Verbindung über Bluetooth: Entfernen Sie die Maus in der Bluetooth-Software und fügen Sie sie als neues Gerät wieder hinzu. • Wenn sich Ihr PC/Laptop im Standby-Modus befindet, ist ein Aufwecken über Bluetooth-Geräte nicht möglich. Schalten Sie den PC/Laptop

manuell ein. 9 Entsorgung

schaden können. • Entsorgen Sie das Gerät mit der Batterie entsprechend den gesetzlichen Vorschriften.

Versorgungsspannung

Empfänger: 5,0 V/DC ±5 %

PC/laptop 9 Disposal

 $\widehat{\boxtimes}$ 

(Standby: max. 0,3 mA) Empfänger: typ. 10 mA

Batterie Aufladbare Lithium-Ionen-

Batterie, 550 mAh

Max. 10 mW (FIRP)

Sendefrequenz 2400,0 ... 2483,5 MHz

Bluetooth 4.0

following Internet address: w.cherry.de/compli

### 11 Kontakt

Cherry GmbH Cherrystraße 91275 Auerbach/OPf. Internet: www.cherry.de Telefon: +49 (0) 9643 2061-100\* \*zum Ortstarif aus dem deutschen Festnetz, abweichende Preise für Anrufe aus Mobilfunknetzen möglich

> Note: This equipment has been tested and found to comply with the limits for a Class B digital device, pursuant to part 15 of the FCC Rules. These limits are designed to provide reasonable protection against harmful interference in a residential installation. This quipment generates, uses and can radiate radio frequency energy and, if not installed and used in accordance with the instructions, may cause harmful interference to radio communications. However, there is no guarantee that interference will not occur in a particular installation. If this equipment does cause harmful interference to radio or television reception, which can be determined by turning th equipment off and on, the user is encouraged to try to rect the interference by one or more of the

## 12 EU-Konformitätserklärung

Hiermit erklärt die Cherry GmbH, Auerbach/ OPf., Deutschland, dass dieser Funkanlagen-Thermit erktart die Onerry Ombrit, Aderbach,<br>OPf., Deutschland, dass dieser Funkanlagen<br>typ der Richtlinie 2014/53/EU entspricht. Der vollständigen Text der EU-Konformitätserklärung finden Sie unter folgender Internet-Adresse: www.cherry.de/compliance.

① Socket for charging cable ② DPI switch

## Before you begin ...

The CHERRY MW 8 ERGO is a wireless mouse for

operating PCs and laptops. For information on other products, downloads and much more, visit us at www.cherry.de.

#### 1 For your safety

Storage temperature -15 °C ... +60 °C Operating temperature 0 °C ... +40 °C

#### Risk of choking from swallowing small parts • Keep the device out of the reach of children under 3 years.

RSI stands for "Repetitive Strain Injury". RSI arises due to small movements continuously

epeated over a long period of time.

① Разъем для подзарядки Переключение DPI

- Set up your workspace ergonomically. Position the keyboard and mouse in such a manner that your upper arms and wrists are outstretched and to the sides of your body.
- Take several short breaks, with stretching exercises if necessary.
- Change your posture often. 2 Avoiding damage

.<br>пощихся движений • Удобно оборудуйте свое рабочее место.

The magnet in the mouse can wipe storage media and damage mechanical watches. • Do not place any storage media such as magnetic cards or external hard drives, or mechanical

tches within 10 cm of the mouse

#### 3 Connecting the mouse with a PC/ laptop

You can connect the mouse to the PC/laptop via Bluetooth or with the receiver using a 2.4 GHz wireless connection. The Bluetooth connection is convenient if you wish to

> способами: • по Bluetooth:

use the mouse with several devices: You only need to make the connection once and do not require the receiver.

#### 3.1 Connecting the mouse via Bluetooth

RU ИНСТРУКЦИЯ ПО ЭКСПЛУАТАЦИИ

- 1 Start the search for Bluetooth devices on your PC/ laptop (for example by calling up Start > Settings >
- Devices > Bluetooth). Follow the instructions in the software.
- Set the switch on the bottom of the mouse to "BT" 4 Activate the Bluetooth connection of the mouse by pressing the button on the bottom of the mouse. The blue LED on the mouse flashes quickly.
- If the blue LED does not flash:
- There is already a connection between the mouse and another PC/laptop. Switch off this PC/laptop or deactivate the connection on this PC/laptop.
- 5 Follow the instructions in the software. The LED stops glowing and the mouse is connected
- with your PC/laptop. If the red LED of the mouse flashes quickly, the connection has failed. • Try to establish the connection again.
- 3.2 Connecting the mouse via the receiver

#### The receiver is in a compartment on the bottom of the mouse and is held in place by magnets.

## 3.3 Storing the receiver in the mouse

мышь полностью заряжена, светодиод гаснет. Аккумулятор мыши заряжается, пока ПК/ноутбук включен. Вы можете продолжать работать во вр

The receiver is so small that it can stay in the USB socket of a laptop while being transported. To avoid any damage, you can also pull out the receiver and deposit it in the mouse to protect it from dirt and loss.

#### 4 Setting the DPI rate of the mouse The speed of the mouse pointer increases with the level of the DPI rate.

• Сдвиньте переключатель на нижней стороне ми в соответствующее положения Выкл. = off, вкл. (беспроводное соединение)

ПРИМЕЧАНИЕ! Агрессивные чистящие средст жидкости могут повредить мышь Не используйте для очистки раств

Вытирайте мышь мягкой безворсовой ткань

иемник к другому USB-разъему ПК/ноутбу В случае возникновения проблем во врем

- Press the DPI button on the top of the mouse. The LED flashes according to the setting:
- $1x = 600$  dpi,  $2x = 1000$  dpi
- 3x = 1600 dpi, 4x = 3200 dpi The setting is saved in the mouse and is retained even

## EN OPERATING MANUAL

Every device is different! The operating instructions contain information on effective and reliable use. • Read the operating instructions carefully. • Keep the operating instructions and pass them on to other users.

> в непосредственной близости от приемника: Используйте для приемника или устройства

> • При подключении по Bluetooth: Удалите мы программном обеспечении Bluetooth и снов добавьте ее как новое устройство. • Если ваш ПК/ноутбук находится в режиме ожидания, пробуждение через Blu

Parallel login to multiple PCs/laptops Bluetooth automatically detects if a PC or laptop that has already been connected to the device is switched on. In this case, Bluetooth does not allow a new connection with any other PC laptop, thus preventing inadvertent entries. • Turn off the first PC/laptop or disable the connections.

### <span id="page-0-1"></span>5 Charging the mouse

When the red LED flashes slowly, you should charge the mouse soon. The faster the red LED flashes, the lower the charging status of the battery.

• Connect the charging cable to the mouse and a USB socket on the PC/laptop.

#### 6 Switching the mouse on/off

The CHERRY MW 8 ERGO switches to a sleep mode, which requires nearly no energy, when it is not in use. It switches on again automatically the first time a button is pressed. However, it still consumes power in the energy-saving mode, therefore you should switch it off manually for longer periods of disuse or for

transporting. • Push the switch on the bottom of the mouse to the corresponding positi Off, Wireless on = RF, Bluetooth on = BT

### 7 Cleaning the mouse

or liquid in the mouse

• Do not use solvents such as benzene, alcohol, scouring agents or abrasive scourers for cleaning

the mouse.

• Prevent any liquid from getting inside the mouse. 2 Clean the mouse with a slightly damp cloth and some mild detergent (such as washing-up liquid). 3 Dry the mouse with a soft, lint-free cloth. 8 If the mouse does not work • Switch the mouse on and off again. • Charge the mouse via the charging cable (see [5](#page-0-1) 

["Charging the mouse"](#page-0-1)).

• When using the receiver: Connect the receiver to another USB port on the PC/laptop. • Should any interference be encountered when using USB 3.0 devices right near the receiver: Use a port that is further away, an additional cable, or a USB hub for the receiver or USB 3.0 device. • Connect the receiver to a USB 2.0 port on your PC/laptop (this usually has a white or black guide). Malfunctions occasionally occur on USB 3.0 ports

when the mouse is switched off. approved by the party responsible for compliance could void the user's authority to operate the equipment.

(blue guide).

Industry Standard SJ/T11364-2014) .<br>[和国电子工业标准SJ/T11364-2014)] nce in all homogeneous materials in the parts is below 26572-2011 标准规定的限量以下。 ]<br>ice of at least one of all homogeneous materials in the ce of at least one of all homoger l standard. [ 表示该有害物质至少在该部件的某一均质材料中的含量超过 GB/T 26572-2011 标准规定的限量。 ] Toxic and hazardous materials or elements

• When using the Bluetooth connection: Remove the connection to the mouse in the Bluetooth software and add it again as a new device. • If your PC/laptop is in standby mode, it cannot be woken up using Bluetooth devices. Switch on the

This device contains a lithium ion battery.

This cannot be replaced. Electrical devices and batteries contain substances that can be harmful to health and the environment.

• Dispose of the devices and the batteries in accordance with the legal regulations.

10 Technical data

Supply voltage

11 Certifications

Bluetooth 4.0

11.1 EU Declaration of conformity

The company Cherry GmbH, Auerbach/OPf., Germany hereby declares that this radio system model conforms to the European guideline 2014/53/EU. The full text of the EU declaration of conformity can be found under the

11.2 Federal Communications Commission (FCC) Radio Frequency Interference

Statement

This device complies with part 15 of the FCC Rules. Operation is subject to the following two conditions: (1) This device may not cause harmful interference, and (2) this device must accept any interference received, including interference that may cause

undesired operation.

following measures:

• Reorient or relocate the receiving antenna. • Increase the separation between the equipment

and receiver.

• Connect the equipment into an outlet on a circuit different from that to which the receiver is

connected.

• Consult the dealer or an experienced radio/TV

technician for help.

Caution: Any changes or modifications not expressly

Designation Value

5.0 V/DC ±5%

Charging voltage Typ. 5.0 V/DC Current consumption Mouse: typ. 10 mA

(Standby: max. 0.3 mA) Receiver: typ. 10 mA

Battery Rechargeable lithium ion battery, 550 mAh Operating frequency 2400.0 ... 2483.5 MHz Effective radiated power Max. 10 mW (EIRP)

11.3 RF exposure statement This device complies with the RF exposure requirements for mobile and fixed devices. However, the device shall be used in such a manner that the potential for human contact during normal operation

 $(1)$   $(2)$   $(3)$ 

is minimized. 11.4 For UL

For use with Listed Personal Computers only!

③ Светодиод состояния зарядки аккумулятора, разрешения, соединения по Bluetooth или

беспроводного соединения

④ Браузер вперед ⑤ Браузер назад

⑥ Переключатель: выкл. (off) / беспроводное соединение (RF) / Bluetooth (BT) ⑦ Кнопка для соединения по Bluetooth ⑧ Приемник для беспроводного соединения Прежде чем Вы начнете...

CHERRY MW 8 ERGO — это беспроводная мышь для

работы с ПК/ноутбуками.

Информацию о других продуктах, загрузках и пр. можно найти на сайте www.cherry.org 1 В целях вашей безопасности Опасность удушья при проглатывании мелких

деталей

• Храните устройство в месте, недоступном для

детей младше 3 лет.

"Repetitive Strain Injury" = "травма повторяющихся

нагрузок"

ТПН возникает вследствие небольших, постоянно

• Расположите клавиатуру и мышь таким образом, чтобы ваши плечи и запястья располагались параллельно туловищу и были вытянуты. • Делайте небольшие перерывы, если необходимо, с упражнениями на растяжку. • Часто меняйте положение тела. 2 Избегайте повреждений

Стирание информации с запоминающих устройств и повреждение механических часов магнитом

мыши

• Не подносите запоминающие устройства, такие как магнитные карты, внешние жесткие диски или механические часы ближе чем на 10 см к

мыши.

3 Подключение мыши к ПК/ноутбуку Вы можете подключить мышь к ПК/ноутбуку двумя

• через беспроводное соединение 2,4 ГГц. Подключение по Bluetooth удобно, если вы хотите использовать мышь на нескольких устройствах: Вам нужно установить соединение только один раз,

и для этого не требуется приемник. 3.1 Подключение мыши по Bluetooth

 $\sum_{n=1}^{\infty}$  ким ПК/ноутбукам

1 Откройте поиск Bluetooth-устройств на вашем ПК/ноутбуке (например, через Пуск > Настройка > Устройства > Bluetooth). 2 Следуйте инструкциям программного

Выключите первый ПК/ноутбук или отключит

обеспечения.

3 Установите переключатель на нижней стороне

мыши в положение «BT». 4 Активируйте Bluetooth-соединение мыши, нажав кнопку на нижней стороне мыши. Синий светодиод мыши начнет быстро мигать. Если синий светодиод не мигает: • Мышь уже подключена к другому ПК/ ноутбуку. Выключите этот ПК/ноутбук или отключите соединение на этом ПК/ноутбуке.

5 Следуйте инструкциям программного

обеспечения.

Светодиод погаснет и мышь подключится к

вашему ПК/ноутбуку.

Если красный светодиод мыши быстро мигает,

соединение не установлено. • Попробуйте установить его еще раз. 3.2 Подключение мыши с помощью

приемника

Приемник расположен в специальном отсеке на нижней стороне мыши и удерживается на месте

магнитом.

Все устройства разные!

Инструкция по эксплуатации содержит информацию об эффективном и безопасном использовании. • Внимательно прочитайте инструкцию по

эксплуатации.

• Сохраните инструкцию по эксплуатации и передайте другим пользователям.

Параллельное подключение к несколь-

Bluetooth распознает автоматически, включен ли ПК/ноутбук, соединение с которым было установлено. В этом случае Bluetooth ,<br>1989 годинение с другим ПК/ноутбу ком, чтобы не допустить ошибочный ввод дан-

ных.

соединения.

1 Вытащите приемник из корпуса. 2 Подключите приемник к USB-разъему ПК/

мыши в положение "RF". Мышь подключится к вашему ПК/ноутбуку. 3.3 Размещение приемника в мыши Приемник настолько мал, что может оставаться USB-разъеме даже во время транспортировки но уточного даже не прекистрения разника.<br>утбука. Чтобы защитить приемник от загрязн и потери, вытаскивайте его и храните внутри м 4 Настройка DPI для мыши Чем больше значение DPI, тем быстрее передвигается указатель мыши.

3 Установите переключатель на нижней сторо

• Нажмите кнопку DPI на верхней части мыш

Зарядите мышь, если мигает красный светодис

<span id="page-0-2"></span>выключении устройства. 5 Зарядка мыши

разъему ПК/ноутбука.

процесса подзарядки.

6 Включение/ выключение мыши Когда мышь не используется, она переходит в спящий режим, в котором она практически не

Поскольку мышь все же использует энергию в режиме энергосбережения, отключите ее вруч если она не используется в течение длительно времени и при транспортировке.

вкл. (Bluetooth) = BT 7 Очистка мыши 1 Выключите мышь.

материалы или моющие губки. • Не допускайте попадания жидкости в мышь. 2 Очищайте мышь слегка влажной тканью с небольшим количеством мягкого моющего средства (например, жидкости для мытья

посуды).

8 Если мышь не работает • Выключите и снова включите мышь. • Зарядите устройства с помощью зарядного

 $1 \text{ pas} = 600 \text{ doi}$ . 2 раза = 1000 dpi 3 раза = 1600 dpi, 4 раза = 3200 dpi Настройка сохраняется в мыши и не сбивается

из строя.

вручную. 9 Утилизация

. .<br>утбука.

Устройство содержит литий-ионный аккумулятор. Его невозможно заменит Электрические устройства и аккумулят содержат вещества, которые могут нан вред здоровью и окружающей среде. • Утилизируйте устройство с аккумулятором в соответствии с законодательством. 10 Технические характеристики

Обозначение Величина

Напряжение пита-

ния

 $\sum_{i=1}^{n}$ 

Приемник: 5,0 В/пост. тока ±5 %

Напряжение заряда

Тип. 5,0 В/пост. тока

Потребляемый ток Мышь: тип. 10 мА

Аккумулятор Перезаряжаемая литий-

(В режиме ожидания: макс. 0,3 мА) Приемник: тип. 10 мА

ная батарея, 550 мАч

Частота передатчика

2400,0 ... 2483,5 МГц

чика

Мощность передат-Макс. 10 мВт (э.и.и.м.)

Bluetooth 4.0 Температура хранения

-15 °C ... +60 °C

плуатации

Температура экс-0 °C ... +40 °C

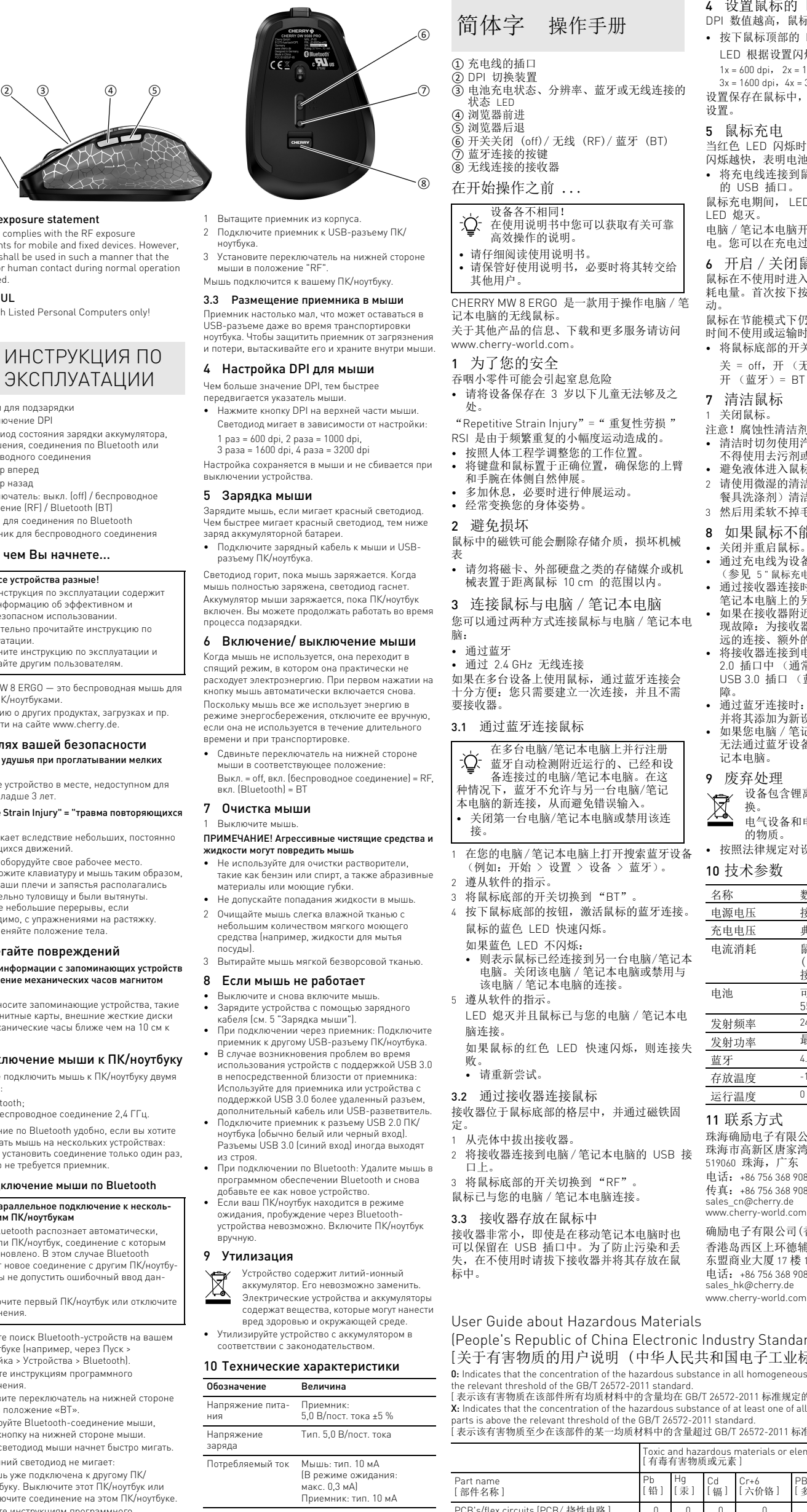

<span id="page-0-3"></span>4 设置鼠标的 DPI 数值 DPI 数值越高,鼠标的速度越快。 • 按下鼠标顶部的 DPI 键。 LED 根据设置闪烁:  $1x = 600$  dpi,  $2x = 1000$  dpi,  $3x = 1600$  dpi,  $4x = 3200$  dpi 设置保存在鼠标中,即使关闭设备也会保留该 设置。 5 鼠标充电 当红色 LED 闪烁时,给鼠标充电。红色 LED 闪烁越快,表明电池的电量越低 • 将充电线连接到鼠标和电脑 / 笔记本电脑上 的 USB 插口。 鼠标充电期间, LED 常亮。鼠标充满电后, LED 熄灭。 电脑 / 笔记本电脑开启时,鼠标的电池就会充 电。您可以在充电过程中继续工作。 6 开启 / 关闭鼠标 鼠标在不使用时进入睡眠模式,几乎不需要消 耗电量。首次按下按键时,鼠标自动重新启 动。 鼠标在节能模式下仍会消耗电量,因此如果长<br>时间不使用或运输时,应手动将其关闭。 • 将鼠标底部的开关切换到相应位置: 关 = off,开 (无线)= RF, 开 (蓝牙)= BT 7 清洁鼠标 1 关闭鼠标。 注意!腐蚀性清洁剂和液体会损坏鼠标 • 清洁时切勿使用汽油或酒精之类的溶剂, 也 不得使用去污剂或百洁布。 • 避免液体进入鼠标。 2 请使用微湿的清洁布和柔和的清洁剂 (如 餐具洗涤剂)清洁鼠标。 3 然后用柔软不掉毛的清洁布将鼠标擦干。 8 如果鼠标不能正常工作 • 关闭并重启鼠标。 • 通过充电线为设备充电 (参见 5 " [鼠标充电](#page-0-3) • 通过接收器连接时:将接收器连接到电脑 / 笔记本电脑上的另一个 USB 接口。 • 如果在接收器附近使用 USB 3.0 设备时出 现故障:为接收器或 USB 3.0 设备使用更 远的连接、额外的电缆或 USB 集线器。 • 将接收器连接到电脑 / 笔记本电脑的 USB 2.0 插口中 (通常有白色或黑色的导线)。 USB 3.0 插口 (蓝色导线)有时会发生故 障。 • 通过蓝牙连接时:移除蓝牙软件中的鼠标, 并将其添加为新设备。 • 如果您电脑 / 笔记本电脑处于待机模式,则 无法通过蓝牙设备唤醒。手动启动电脑 / 笔 记本电脑。 9 废弃处理 设备包含锂离子电池。该电池不能更  $\label{eq:2} \underline{\overline{\mathbb{X}}}$ 换。 电气设备和电池包含危害健康和环境 的物质。 • 按照法律规定对设备和电池进行废弃处理。 10 技术参数 名称 数值 电源电压 接收器: 5.0 V/DC ±5 % 充电电压 典型值 5.0 V/DC 电流消耗 鼠标:典型值 10 mA (待机: 最大 0.3 mA) 接收器:典型值 10 mA 电池 可充电的锂离子电池, 550 mAh 发射频率 2400.0 ...2483.5 MHz 发射功率 最大 10 mW (EIRP) 蓝牙 4.0 存放温度 -15 °C ~ +60 °C 运行温度 0 °C ~ +40 °C 11 联系方式 珠海确励电子有限公司 珠海市高新区唐家湾镇金园一路8号

519060 珠海,广东 电话:+86 756 368 9088-887 传真: +86 756 368 9080 les\_cn@cherry.de www.cherry-world.com 确励电子有限公司(香港) 香港岛西区上环德辅道中 248 号 东盟商业大厦 17 楼 1702,香港 电话:+86 756 368 9088-887 sales\_hk@cherry.de

64410098-00, DE, EN, RU, ZH (simpl.), ZH (trad.), JA, KO, AR, © Mai 2020 (JW-8501 = Mod. JF-85, JR-90)

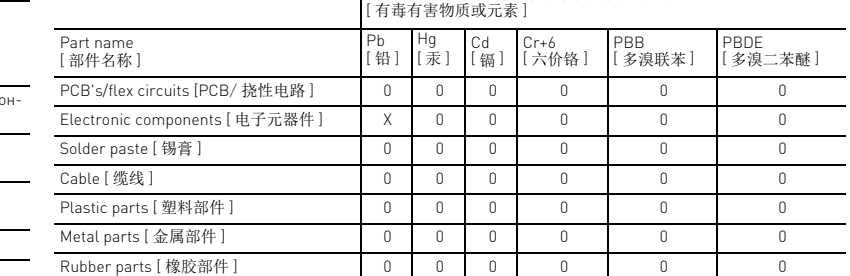

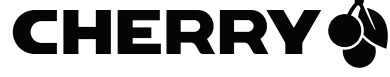

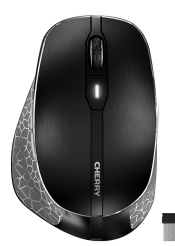

# CHERRY MW 8 ERGO

Wireless Mouse with Bluetooth® and RF Transmission

2

#### ① 充電線的插孔 ② DPI 轉換裝置 ③ 電池充電狀態、解析度、藍牙或無線連接 的狀態 LED ④ 下一頁 ⑤ 上一頁 ⑥ 開關關閉 (off)/ 無線 (RF)/ 藍牙 (BT) ⑦ 藍牙連接的按鍵

CHERRY MW 8 ERGO 是一款用於操作電腦 / • 妥善保管使用說明書並傳遞給其他使用 者。

筆記型電腦的無線滑鼠 關於其他產品的訊息、下載和更多服務請造訪 www.cherry-world.co

#### ⑧ 無線連接的接收器 在您開始前 ...

## 1 為了您的安全

吞嚥小部件會導致窒息 • 請將裝置存放在 3 歲以下兒童無法觸及之 處。

- 「Repetitive Strain Injury」= 「重複性勞損」 RSI 是由持續重複的小動作造成的。 • 按照人體工學調整您的工位。
- 在身體側面得以延展。
- 縮短休息間隔,必要時進行伸展運動。 • 經常變換您的身體姿勢。
- 2 避免損壞

滑鼠中的磁鐵會刪除儲存介質並損壞機械時鐘 • 請勿將磁卡或外接式硬碟之類的儲存介質和 機械時鐘距離滑鼠 10 cm。

#### 3.2 透過接收器連接滑鼠 接收器位於滑鼠底部的格層中,透過一個磁體

3 連接滑鼠和電腦 / 筆記型電腦 您可以透過兩種方式連接滑鼠和電腦 / 筆記型

- 電腦: • 透過藍牙
- 透過一個 2.4 Ghz 無線連接
- 如果想要在多台裝置上使用滑鼠,透過藍牙連 接較為方便:您只需建立一次連接並且不需要 接收器。

#### 3.1 透過藍牙連接滑鼠

- 1 在您的電腦 / 筆記型電腦上打開藍牙裝置搜 尋 「例如透過開始 > 設定 > 裝置 > 藍牙」。
- 2 遵從軟體的指示。 3 將滑鼠底部的開關調至 「BT」。
- 按下滑鼠底部的按鈕,以激活滑鼠的藍牙連 接。
- 滑鼠的藍色 LED 快速閃爍。
- 如果藍色 LED 不閃爍:
- 已存在滑鼠與另一台電腦 / 筆記型電腦的 連接。關閉該電腦 / 筆記型電腦或停用與
- 此電腦 / 筆記型電腦的連接。 5 遵從軟體的指示。
- LED 熄滅並且滑鼠已與您的電腦 / 筆記型電 腦相連。
- 如果滑鼠的紅色 LED 快速閃爍,則連接失 敗。
- 請重新嘗試。
- ・・・・・・・ ー<br>紅色 LED 閃爍時,對滑鼠充電。紅色 LED 閃爍 越快,電池的電量越低。 • 連接充電線與滑鼠和電腦 / 筆記型電腦上的 USB 插孔。 一旦滑鼠充電,LED 亮起。滑鼠充滿電時,LED
- 熄滅。 - - - - -<br>一旦電腦 / 筆記型電腦接通,滑鼠的電池充電。 您可以在充電過程中繼續工作。

- 調整鍵盤和滑鼠的位置,使您的上臂和手腕 注意!腐蝕性清潔劑和液體會損壞滑鼠 • 勿使用汽油或酒精等溶劑,以及磨砂式表面清
	- 潔劑、硬質海綿來進行清潔。 • 防止液體進入滑鼠內部。
	- 2 請使用略微潤濕的清潔布及柔和的清潔劑 (例 如餐具清潔劑)來清潔滑鼠。
	- 3 利用無絨軟布擦乾滑鼠。

- 固定。 從殼體中拔出接收器。
- 2 將接收器插入 PC/ 筆記型電腦的 USB 連接
- 埠。 3 將滑鼠底部的開關調至 「RF」。
- 滑鼠已與您的電腦 / 筆記型電腦相連。
- 

## 繁體字 使用說明書

每個裝置都不一樣! 使用說明書中包含有效和可靠使用的 提示。 • 仔細閱讀使用說明書。

- 11 聯絡方式 確勵電子有限公司(香港),台灣分部 大安區光復南路72巷73號2樓 名稱 數值 電源電壓 接收器: 5.0 V/DC ±5 % 充電電壓 典型值 5.0 V/DC 耗電量 滑鼠:典型值 10 mA (待機:最大 0.3 mA) 接收器:典型值 10 mA 電池 可充電的鋰離子電池,550 mAh 發射頻率 2400.0 至 2483.5 MHz 發射功率 最大 10 mW (EIRP) 藍牙 4.0 存放溫度 -15 °C 至 +60 °C 操作溫度 0°C 至 +40 °C
- 市井商務中心 106 臺北市 電話:+886 2 7746 1776 sales\_tpe@cherry.de
- 

同時登錄多台電腦/筆記型電腦 फ़ॣ 如果曾經與裝置相連的電腦/筆記型電 腦已啟動,藍牙自動識別。這種情況 下,藍牙不允許與另一台電腦/筆記型電腦 - 無分 - 2011公分 - 日電論: #103至電<br>建立新的連接,因此不會出現錯誤輸入。 • 關閉第一台電腦/筆記型電腦或停用連接。 3.3 接收器裝填在滑鼠中

並將其存放在滑鼠中。

• 按下滑鼠上部的 DPI 按鍵。 LED 根據設定閃爍:  $1x = 600$  dpi,  $2x = 1000$  dpi,  $3x = 1600$  dpi,  $4x = 3200$  dpi 設定保存在滑鼠中,即使關閉也依然保留。

# <span id="page-1-0"></span>5 滑鼠充電

「Repetitive Strain Injury」 = 「反復運動過多損傷」 RSI は、一定の動作を繰り返すことで起こります。 • 人間工学を考えた職場環境を整えましょう。 キーボードとマウスを上腕と手首を身体の正面に<br>置き、身体がねじれないようにします。 、身体がねじれないようにします。 適度に休息を取り、必要に応じてストレッチを行

## 6 啟動 / 關閉滑鼠

- 滑鼠在不使用時切入睡眠模式,幾乎不需要任何 電量。首次按下按鍵時,滑鼠自動重新啟動。 由於滑鼠在節能模式下仍會消耗能量,因此長時 間不使用和運輸時,請手動將其關閉。 • 將滑鼠底部的開關推到相應位置:
- 關閉 =  $off$ , 啓動 (無線) =  $RF$ , 啟動 (藍牙)= BT

#### 7 清潔滑鼠 1 關閉滑鼠。

## 8 如果滑鼠無作用

- LED が青く点滅しない場合 :<br>● そのマウスはすでに他のパソコン/ノートパソ<br>──コンと接続されています。そのパソコン / ノートパソコンの電源を切るか、そのパソコ ン / ノートパソコンの接続を無効にします。 5 ソフトウェアの説明に従って下さい。
- LED が消え、マウスは自身のパソコン / ノートパ ソコンに接続します。 マウスの LED が高速で赤く点滅している場合、接 続に失敗しています。 • 再度実行して下さい。
- 關閉滑鼠並重新啟動。 • 透過充電線對裝置充電 (參見 5 " [滑鼠充電](#page-1-0) ")。
- 透過接收器連接:將接收器連接到電腦 / 筆記型 電腦的另一個 USB 介面。
- 如果在接收器附近使用 USB 3.0 裝置時出現故 障:為接收器或 USB 3.0 裝置使用更遠的介
- 面、額外的電纜或 USB 集線器。 • 將接收器連接到電腦/筆記型電腦的 USB 2.0 插
- 孔上 (這通常有白色或黑色的導線)。USB 3.0 插孔 (藍色導線)上有時會發生故障。 • 透過藍牙連接時:從藍牙軟體中移除滑鼠並將 其新增為新的裝置。
- 如果您的電腦 / 筆記型電腦處於待機模式,不能 透過藍牙裝置進行喚醒。手動啟動電腦 / 筆記 型電腦。

### 9 廢棄處理

- 裝置包含鋰離子電池。無法更換。  $\mathbb{\underline{Z}}$ 電氣裝置和電池包含危害健康和環境的材 料。
- 按照法律規定對帶電池的裝置進行廢棄處理。

## 10 技術數據

アルコール系の溶剤や研磨剤や研磨ス ポンジでは掃除をしないで下さい。

• マウスの電源を切り、再度電源を入れます。<br>• 充電ケーブルを用いてデバイスを充電します<br>(5 "[マウスを充電する](#page-1-1)場合 :レシーバーをパソコ<br>• レシーバーで接続する場合 :レシーバーをパソコ .<br>/ ノートパソコンの他の USB ポートに接続し

① 充電ケーブル用ジャック

② DPI 切替

接続の LED のステータス表示

④ ブラウザ進む ⑤ ブラウザ戻る

⑥ スイッチを切る (off)/ 無線 (RF)/Bluetooth

(BT)

⑦ Bluetooth 接続のボタン 。<br>⑧ 無線接続レシーバ ご使用になる前に

この CHERRY MW 8 ERGO は、パソコン / ノートパ ソコンを操作するためのワイヤレスマウスです。 その他の製品に関する情報やダウンロード等に関し ては、www.cherry.de のサイトからご覧下さい。

> : <sub>9 。</sub><br>·シーバーのすぐ近くで USB 3.0 デバイスを使用 している際に障害が発生した場合 : レシーバーま<br>たは USB 3.0 デバイスには、より遠くのポート、<br>追加のケーブルまたは USB ハブを使用します。 • レシーバーをパソコン/ノートパソコンのUSB 2.0 ジャックに接続します(大抵の場合、白か黒の リードがついています)。USB 3.0 ジャック(ブ<br>ルーのリード)を使用している場合、誤作動を起 こすこともあります。 • Bluetooth で接続する場合:Bluetooth のソフト ウェアでマウスを取り除き、新たなデバイスを再 ■ 度追加します。<br>● 自身のパソコン / ノートパソコンがスタンバイ モードの場合は、Bluetooth デバイスを介して ウェイクアップすることはできません。手動でパ ソコン / ノートパソコンの電源を入れて下さい。

1 自身の安全のために 小さな部品の誤飲による窒息事故の恐れ • 3 歳以下の子供の手が届かない場所に保管して下

さい。

11 VCCI 協会技術基準への適合 この装置は、クラス B 情報技術装置です。この装置 は、家庭環境で使用することを目的としていますが、 この装置がラジオやテレビジョン受信機に近接して 使用されると、受信障害を引き起こすことがありま 取扱説明書に従って正しい取り扱いをして下さ

 $(1)$  충전 케이블용 소켓 ② DPI 전환

④ 앞으로 탐색  $\overline{\mathbb{S}}$  뒤로 탐색

います。

• 時折、姿勢を少し変えます。 2 破損の防止

機械式時計が壊れます。

マウスに磁石に密接することで記憶情報が消えたり、

磁気カードや外付けハードディスクなどの記憶媒 \* ベッシュ マクトログ・コン インフ なとの記憶数<br>本や機械式時計はマウスから 10 cm 以内に近付け

3 マウスをパソコン / ノートパソコン

ないで下さい。

に接続する

以下のようにパソコン/ノートパソコンに接続するこ

とが可能です: • Bluetooth 接続 • 無線 2.4 GHz 接続

複数のデバイスで使用する場合は Bluetooth接続が便 利です:接続は一度だけでレシーバーは必要ありま

せん。

3.1 マウスを Bluetooth で接続する

-- . . . .<br>● 작업장을 인체공학적으로 설계하십시오 • 팔 및 손목 관절이 몸의 측면에 존재하고 펼쳐질 수 있도록 키보드 및 마우스를 위치시키십시오 . • 자주 짧은 휴식을 취하고 필요 시 스트레칭을 하십

1 自身のパソコン / ノートパソコンを開け、 Bluetooth デバイス(例: スタート > 設定 > デ バイス > Bluetooth)を検出します。 2 ソフトウェアの説明に従って下さい。 3 マウスの下部にあるスイッチを「BT」に設定し

ます。

# 4 マウス下部のボタンを押して、マウスの Bluetooth 接続を有効にします。 マウスの LED が高速で青く点滅します。

- マウスの中に液体が入らないようにします。 2 軽く濡らした布に中性洗剤を少し乗せてマウスを
- 掃除します(例:食器用洗剤)。 3 毛玉のついていない柔らかい布でマウスを乾拭き 2 소프트웨어의 지시내용에 따르십시오. 4 마우스 하단면에 있는 버튼을 눌러 마우스의 Bluetooth 연결을 활성화시키십시오.

#### 3.2 マウスをレシーバーで接続する

- マウスの下部にある箱にレシーバーがあり、磁石で 取り付けられます。
- 1 ケースからレシーバーを取り外します。 2 パソコン/ノートパソコンのUSBポートにレシー バーを接続します。
- 3 マウスの下部にあるスイッチを「RF」に設定し ます。
- マウスは自身のパソコン/ノートパソコンに接続され ています。

## 3.3 レシーバーをマウスに収納する

 $1x = 600$  dpi,  $2x = 1000$  dpi, 3x = 1600 dpi, 4x = 3200 dpi

レシーバーはとても小さいため、ノートパソコンを 持ち運びする際でも USB ポートの中に収まったまま であることがあります。汚れや紛失を防ぐためにレ シーバーを取り外し、マウスの中に保管して下さい。

## 4 マウスの DPI を設定する

マウスの DPI が高いと、ポインタの速度が上がりま す。

日本 取扱説明書

)<br>3)雷池の充雷状能 解像度 Bluetooth または無線

どのデバイスも同じではありません! の取扱説明書には効果的で正確な使用 さって次のう旨には効果的で工作ない • この取扱説明書をよくお読み下さい。 • 取扱説明書を保管し、他の使用者にもお渡し下

> .<br>마우스는 에너지 절약모드에서도 전기를 소비하므로 오랫동안 사용하지 않거나 운반하는 경우에는 마우스

さい。

複数のパソコン / ノートパソコンを同時

にペアリングする

• 청소 시 벤진 또는 알코올과 같은 용매 또는 마모 물질 또는 거친 수세미는 사용하지 마십시오. - 트를 포른 후론 후에 1만 확인하기 위협하고<br>- 마우스에 액체가 유입되지 않도록 하십시오. 2 약간 젖은 헝겊 및 중성 세척제(예를 들어 식기 세 척제)를 이용해 마우스를 청소하십시오. - - - - - - - - - - - - - - - - - -<br>보풀이 없는 부드러운 헝겊을 이용해 마우스를 건

一度接続したことのあるパソコン / ノートパソコンの電源が入っている場合、 Bluetooth は自動的に検出します。この場合、 Bluetooth は間違った入力をしないために、その他 のパソコン / ノートパソコンに新たに接 続しません。 • 一つ目のパソコン / ノートパソコンの電源を切

るか、接続を無効にします。

• マウス表面にある DPI ボタンを押します。 設定の度に LED が点滅します: 1x = 600 dpi、2x = 1000 dpi、  $3x = 1600$  dpi  $4x = 3200$  dpi 設定はマウスで記録され、電源を切っても設定は変

更されません。

#### <span id="page-1-1"></span>5 マウスを充電する

作業することができます。

LED が赤く点滅したら、マウスを充電して下さい。 LED が高速で赤く点滅するほど、電池残量は少なく なっています。

- 充電ケーブルをマウスとパソコン / ノートパソコ ンの USB ポートに接続します。
- マウスを充電している間、LED は点灯しています。 マウスがフル充電されたら、LED は消えます。
- パソコン / ノートパソコンの電源が入っている間、マ ウスの電池は充電されています。充電中も引き続き

#### 6 マウスの電源を入れる / 切る

マウスを使用していない場合、ほとんど電力を必要 としないスリープモードに切り替わります。ボタン \*\*・・・。<br>リックするとマウスは自動的にスリープが解除 されます。

- 電力を消費しているにもかかわらずマウスが省エネ モードになっているため、長時間使用しない場合や 持ち運びの際は手動で電源をお切り下さい。 • マウス下部にあるスイッチを適切な位置に入れま
- す: 切る = off、入れる(無線) = RF、入れる

## (Bluetooth)= BT

#### 7 マウスを掃除する 1 マウスの電源を切ります。

#### 注記:洗浄力の強い洗剤や液体はマウスの破損の原 因となります。

します。

8 マウスが動かない場合

ます。

9 廃棄

このデバイスにはリチウムイオン電池が備 え付けられています。この電池は交換する

Bluetooth 4.0 보관 온도 -15 °C ... +60 ° 작동 온도 0 °C ... +40 °C

모든 지역에서 사용할 수 있습니다.

電子機器および電池には健康や環境を害す

る成分が含まれています。 • 法的規制に従って電池の入ったデバイスを廃棄し

て下さい。 10 テクニカルデータ

③ 배터리 충전 상태, 해상도, Bluetooth 연결 또는 무선 연결 상태를 표시하는 상태 LED

⑥ 오프 (off)/무선 (RF)/Bluetooth (BT) 스위치

 $V_{0}$ 

⑦ Bluetooth 연결 버튼 ⑧ 무선 연결 수신기

表記 値

供給電圧 レシーバー: 5.0 V/DC ±5 %

充電電圧 タイプ5.0 V/DC 電流消費 マウス:タイプ 10 mA

(スタンバイ:最大 0.3 mA) レシーバー:タイプ 10 mA 電池 充電式リチウムイオン電池、550 mAh

とができません。

يوجد المستقبِل في جزء موجود بالجانب السفلي للماوس، ويتم تثبيته في مكانه باستخدام مغناطيس.

伝送周波数 2400.0…2483.5 MHz 伝送電力 最大10 mW(EIRP)

Bluetooth 4.0 保存温度 -15 °C … +60 °C 動作温度 0 °C … +40 °C

한국 사용 안내서

**시작 전 주의사항 ...**

CHERRY MW 8 ERGO는 PC/랩톱의 조작을 위한 무선

마우스입니다 .

다른 제품 , 다운로드 및 기타 사항에 대한 정보는 www.cherry.de 를 방문하시기 바랍니다 . 1 **사용자의 안전을 위해 소형 부품을 삼킬 경우 질식 위험**

- بزيادة عدد DPI ترتفع سرعة مؤشر الماوس. • اضغط زر DPI على الجانب العلوي للماوس.
	- يومض مؤشر LED وفقًا للإعداد:
		- $.1x = 600$  dpi $.2x = 1000$  dpi
		- $3x = 1600$  dpi $\cdot$   $4x = 3200$  dpi

• 3 세 미만 어린이의 손에 닿지 않는 곳에 장치를 보

관하시기 바랍니다 .

**"**Repetitive Strain Injury**" = " 반복사용긴장성손상증 후군 "** RSI 는 지속적으로 반복되는 작은 동작으로 인해 발생

합니다 .

시오 .

• 자세를 자주 바꾸십시오 .

2 **손상 방지**

**마우스 내 자석으로 인한 저장 매체의 삭제 및 기계식** 

**시계의 손상**

• 자기 카드 또는 외부 하드 디스크와 같은 저장 매 체 및 기계식 시계를 10 cm 보다 가깝게 마우스에

가져가지 마십시오 .

بما أن الماوس يستهلك بعض الطاقة حتى في وضع توفير الطاقة، أوقف التشغيل يدويًا عند عدم الاستخدام

3 PC/**랩톱에 마우스 연결하기** 마우스는 다음과 같은 2가지 방법으로 PC/랩톱에 연

결할 수 있습니다:

• Bluetooth를 통해 • 2.4 GHz 무선 연결을 통해

마우스를 여러 장치에서 사용하는 경우에는 Bluetooth를 통한 연결이 편리합니다: 한 번만 연결하 면 되고 수신기는 필요하지 않습니다.

3.1 Bluetooth**로 마우스 연결하기**

1 PC/랩톱에서 Bluetooth 장치 검색 창을 여십시오( 예를 들어 시작 > 설정 > 장치 > Bluetooth).

3 마우스 하단면에서 스위치를 "BT"로 미십시오.

마우스의 청색 LED가 빠르게 점멸됩니다. 청색 LED가 점멸되지 않는 경우:

• 마우스가 이미 다른 PC/랩톱에 연결된 상태입 니다. 이 PC/랩톱을 끄거나 또는 이 PC/랩톱 과의 연결을 비활성화시키십시오.

5 소프트웨어의 지시내용에 따르십시오. LED가 소등되고 마우스가 귀하의 PC/랩톱에 연결

됩니다.

마우스의 적색 LED가 빠르게 점멸되는 경우 연결에

실패한 상태입니다. • 다시 연결을 시도하십시오. 3.2 **수신기를 통해 마우스 연결하기** 수신기는 마우스 하단면에 있는 칸에 존재하며 자석

을 통해 고정됩니다.

يكتشف Bluetooth تلقائيًا ما إذا كان هناك جهاز كمبيوتر شخصي/كمبيوتر محمول متصل بالفعل بالجهاز وقيد التشغيل. وفي هذه الحالة لا يسمح Bluetooth بأي اتصال جديد مع أي كمبيوتر شخصي/ كمبيوتر محمول آخر، وبالتالي يمنع الإدخالات غير المقصودة.

- ِل بمقبس 2.0 USB على الكمبيوتر قم بتوصيل المستقب الشخصي/الكمبيوتر المحمول (غالبًا ما يتضمن هذا المقبس دليلاً أبيض أو أسود). أحيانًا تحدث أعطال في مقابس 3.0 USB) الدليل الأزرق).
- عند الاتصال عن طريق Bluetooth: أزل الماوس في • عندما يكون الكمبيوتر الشخصي/الكمبيوتر المحمول برنامج Bluetooth، ثم أعد إضافته كجهاز جديد. الخاص بك في وضع الاستعداد، فلا يمكن إجراء التنبيه عن طريق أجهزة Bluetooth. قم بتشغيل الكمبيوتر الشخصي/الكمبيوتر المحمول يدويًا.

1 하우징에서 수신기를 당겨 분리하십시오. 2 수신기를 PC/랩톱의 USB 포트에 연결하십시오. 3 마우스 하단면에서 스위치를 "RF"로 미십시오. 마우스가 귀하의 PC/랩톱에 연결됩니다. 3.3 **마우스에 수신기 보관하기**

수신기는 크기가 매우 작아서, 랩톱 운반 중에도 USB 소켓에 꽂은 상태로 둘 수 있습니다. 하지만 오염 및 망실 방지를 위해 수신기를 뽑고 마우스에 보관하십

시오.

4 **마우스에서** DPI **수 설정**

DPI 수를 이용해 마우스 포인터의 속도를 높일 수 있

습니다.

• 마우스 상단면에서 DPI 버튼을 누르십시오. 설정에 따라 LED가 다음과 같이 점멸됩니다:

이 설정은 마우스에 저장되며 끄는 경우에도 그대로

<span id="page-1-2"></span>유지됩니다. 5 **마우스 충전**

적색 LED가 점멸되면 마우스를 충전하십시오. 적색 LED가 빠르게 점멸될수록 배터리 충전 상태가 낮습

니다.

• 충전 케이블을 마우스와 PC/랩톱의 USB 소켓에

연결하십시오.

마우스가 충전되는 동안에는 LED가 점등됩니다. 마 우스가 완전히 충전되면 LED가 소등됩니다. | ㅡ- | ㄴㄴ-| ㅎㄴㅡ e ㄴㅡ- | ㅗㅎㅂ-|--|.<br>'C/랩톱이 켜져 있는 동안에만 마우스의 배터리가 충 전됩니다. 충전되는 동안 작업을 계속 수행할 수 있

습니다.

6 **마우스 켜기/끄기**

가 자동으로 켜진니다.

마우스는 사용하지 않을 경우 거의 전기를 사용하지 않는 휴면 모드로 전환됩니다. 버튼을 누르면 마우스

를 수동으로 끄십시오.

facebook.com/ORG.CHERRY  $\blacktriangleright$ twitter.com/org\_cherry  $\circledast$ blog.cherry.de youtube.com/channel/  $\blacktriangleright$ .<br>UChsaJqZnGDZ\_Nq1v9-261NQ instagram.com/cherry\_original  $\overline{\mathbb{G}}$  $\boldsymbol{\chi}$ xing.com/companies/cherrygmbh  $\mathsf{in}$ 

• 마우스 하단면에서 스위치를 해당 위치로 미십시

오:

끄기 = off, 켜기 (무선) = RF, 켜기 (Bluetooth) = BT

7 **마우스 청소하기** 1 마우스를 끄십시오.

**주의사항! 침식성 세척제 및 액체는 마우스를 손상시**

**킬 수 있습니다**

조시키십시오.

**각각의 장치는 서로 다른 기능을 갖습니다 !** ;── 사용설명서에는 안전하고 효율적인 사용에 필요한 지침이 수록되어 있습니다 . • 사용설명서의 내용을 숙독하시기 바랍니다 . • 본 사용설명서를 보관하시고 필요 시 다른 사용 자에게 전달하시기 바랍니다 .

- 備考 2. 〝○〞係指該項限用物質之百分比含量未超出百分比含量基準値
- (H) 서 스 이 이 기자비전 서버지 기자 스 그 기자 나 다 스 가스 그 기자 아니 그 스 스 니 그 스 스 니 그 스 스 니 그 스 스 니 그 스 스 니 그 스 스 그 시 스 스 스 <br>Note 2: "〇 " indicates that the percentage content of the restricted substance does not exceed the percentage of reference value of presence.)
- 備考 3. 〝-〞係指該項限用物質為排除項目。

**복수의** PC**/ 랩톱에 로그온하기** 이미 장치와 연결된 적이 있는 PC/ 랩톱이 켜지는 경우 Bluetooth 가 자동으로 연결됩 니다 . 이런 경우 입력 오류를 방지하기 위해 uetooth 는 다른 PC/ 랩톱에 연결되지 않습니다 .<br>-• 먼저 PC/ 랩톱을 끄거나 또는 연결을 비활성화

시키십시오 .

8 **마우스가 작동하지 않는 경우** • 마우스를 끄고 다시 켜십시오. • 충전 케이블을 이용해 장치를 충전하십시오

(5 "[마우스 충전](#page-1-2)" 참조).

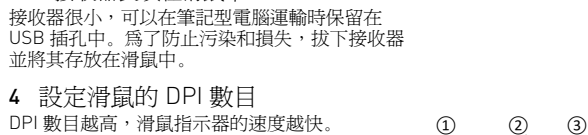

• 수신기를 이용해 연결하는 경우: 수신기를 PC/랩 톱의 다른 USB 포트에 연결하십시오. • 수신기 바로 근처에서 USB 3.0 장치를 사용할 때 장애가 발생하는 경우: 수신기 또는 USB 3.0 장치 에는 추가적 케이블 또는 USB 허브를 사용해 연결

포트를 멀리 이격시키십시오.

니다. PC/랩톱을 켜십시오.

• 수신기를 PC/노트북의 USB 2.0 소켓에 인접하게 연결하십시오(여기에는 대개 백색 또는 검점색 가이드가 있음). USB 3.0 소켓(청색 가이드)에서

간헐적으로 오작동이 발생할 수 있습니다. • Bluetooth를 이용해 연결하는 경우: Bluetooth 소 프트웨어에서 마우스를 제거하고 새 장치로서 다 시 추가하십시오. • 귀하의 PC/랩톱이 대기 모드에 있는 경우 Bluetooth 장치를 통한 절전 모드 해제는 불가능합

9 **폐기**

본 장치에는 리튬 이온 배터리가 포함되어 있습니다. 이것은 교환할 수 없습니다. 전기 장치 및 배터리에는 건강 및 환경에 유 해한 물질이 포함되어 있을 수 있습니다. • 배터리가 포함된 본 장치는 법규에 따라 폐기하십

시오. 10 **기술 데이터**

11 KCC

B급 기기

www.cherry-world.com 限用物質含有情況標示聲明書

( 가정용 방송퉁신기자재 ) 이 기기는 가정용 (B 급 ) 전자파적합기기로서 주로 가정에서 사용하는 것을 목적으로 하며 ,

 مقبس لكابل الشحن مفتاح DPI مؤشر LED لحالة شحن البطارية، أو الدقة، أو اتصال Bluetooth، أو الاتصال اللاسلكي المتصفح إلى الأمام المتصفح إلى الخلف مفتاح إيقاف التشغيل (off(/الاتصال اللاسلكي (RF(/ (BT) Bluetooth زر لاتصال Bluetooth

ِل للاتصال اللاسلكي 8 مستقب **قبل البدء ...**

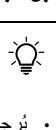

أجهزة الكمبيوتر الشخصية/أجهزة الكمبيوتر المحمولة. للحصول على معلومات حول المنتجات الأخرى، والتنزيلات، وغير ذلك الكثير، يُرجى زيارة موقعنا .www.cherry.de الإلكتروني

> 1 **لسلامتك خطر الاختناق بسبب ابتلاع أجزاء صغيرة**

• ً حافظ على الجهاز بعيدا عن متناول الأطفال الأصغر من 3 سنوات.  **الإجهاد إصابة" = "Repetitive Strain Injury"**

**المتكرر"** تنشأ إصابة الإجهاد المتكرر (RSI (من الحركات الصغيرة المتكررة باستمرار.

• قم بتجهيز مكان العمل الخاص بك بشكل مريح. • اضبط موضع لوحة المفاتيح والماوس بحيث يكون

- العضدان والمعصمان ممتدين، وعلى جانبي الجسم.
- احصل على فترات راحة صغيرة متعددة، ومارس
	- تمارين التمدد إذا لزم الأمر. • قم بتغيير وضعية جسمك بشكل متكرر.

# 2 **تجنب الأضرار**

**قد يتسبب المغناطيس الموجود في الماوس في حذف وسائط التخزين ووقوع أضرار بالساعات الميكانيكية** • لا تضع أي وسائط تخزين، مثل البطاقات الممغنطة ومحركات الأقراص الصلبة الخارجية، ولا الساعات الميكانيكية، على مسافة تقل عن 10 سم من الماوس.

إن ERGO 8 MW CHERRY هو ماوس لاسلكي لتشغيل ُرجى قراءة دليل الاستخدام بعناية. • ي ُرجى الحفاظ على دليل الاستخدام، ونقله إلى • ي المستخدمين الآخرين.

3 **توصيل الماوس بالكمبيوتر الشخصي/**

**الكمبيوتر المحمول**

يمكنك توصيل الماوس بالكمبيوتر الشخصي/الكمبيوتر

المحمول بطريقتين: • عن طريق Bluetooth

• عن طريق اتصال لاسلكي 2,4 جيجا هرتز يكون الاتصــال عبر Bluetooth مناسبًا، إذا كنت تر غب في استخدام الماوس مع عدة أجهزة: يجب عليك إنشاء ِل. اتصال لمرة واحدة فقط، ولا تحتاج إلى استخدام مستقب

**명칭 값**

공급 전압 수신기: 5.0 V/DC ±5 % 충전 전압 전형적으로 5.0 V/DC 소비전류 마우스: 전형적으로 10 mA

(스탠바이: 전형적으로 0.3 mA) 수신기: 전형적으로 10 mA

배터리 충전식 리튬 이온 배터리, 550 mAh 송신 주파수 2400.0 2483.5 MHz 송신 출력 최대 10 mW (EIRP)

# دليل الاستخدام AR

**يختلف كل جهاز عن الآخر!** يحتوي دليل الاستخدام على إرشادات للاستخدام الفعال والموثوق. 3.1 **توصيل الماوس عبر Bluetooth**

يومض ضوء مؤشر LED الأزرق الموجود بالماوس بسرعة.

إذا لم يومض مؤشر LED الأزرق:

- يوجد بالفعل اتصال للماوس مع كمبيوتر شخصي/ كمبيوتر محمول آخر. أوقف تشغيل هذا الكمبيوتر الشخصي/الكمبيوتر المحمول أو قم بتعطيل الاتصال به.
	- 5 اتبع تعليمات البرنامج.
- ينطفئ ضوء مؤشر LED، ويتم توصيل الماوس مع الكمبيوتر الشخصي/الكمبيوتر المحمول الخاص بك. في حالة وميض مؤشر LED الأحمر الموجود بالماوس بسرعة، فهذا يعني فشل الاتصال.
	- ُرجى المحاولة مرة أخرى. ي

### **ِل** 3.2 **توصيل الماوس عبر المستقب**

- ِل من الغلاف. 1 اسحب المستقب ِل في منفذ USB بالكمبيوتر 2 قم بتوصيل المستقب
- الشخصي/الكمبيوتر المحمول. 3 ضع المفتاح الموجود في الجانب السفلي للماوس على الوضع "RF".

تم توصيل الماوس بالكمبيوتر الشخصي/الكمبيوتر المحمول الخاص بك.

### **ِل في الماوس** 3.3 **تخزين المستقب**

المستقبِل صغير للغاية، لدرجة أنه يمكن تركه في مقبس USB حتى أثناء نقل الكمبيوتر المحمول. للحماية من التلوث والضياع اسحب المستقبِل، وأدرجه في الماوس.

## 4 **ضبط عدد DPI الخاص بالماوس**

#### يتم تخزين الإعداد في الماوس، ويتم الاحتفاظ به حتى عند إيقاف التشغيل.

#### 5 **شحن الماوس**

اشحن الماوس عندما يومض مؤشر LED الأحمر. كلما كان وميض مؤشر LED الأحمر أسرع، كان شحن البطارية أقل.

• قم بتوصيل كابل الشحن بالماوس، وتوصيل مقبس USB بالكمبيوتر الشخصي/الكمبيوتر المحمول.

أثناء شحن الماوس يضيء مؤشر LED. عندما يكتمل

ً شحن الماوس تماما ينطفئ ضوء مؤشر LED. يتم شحن بطارية الماوس طالما أن الكمبيوتر الشخصي/ الكمبيوتر المحمول قيد العمل. ويمكنك مواصلة العمل

- أوقف تشغيل الكمبيوتر الشخصي/الكمبيوتر المحمول الأول أو قم بتعطيل الاتصالات.
- 1 افتح البحث عن أجهزة Bluetooth في الكمبيوتر الشَّخصـي/الكمبيوتر المحمول الخاصّ بك (مثلاً عن .(Start > Settings > Devices > Bluetooth طريق 2 اتبع تعليمات البرنامج.
- 3 ضع المفتاح الموجود في الجانب السفلي للماوس على الوضع "BT".
- 4 قم بتنشيط اتصال Bluetooth الخاص بالماوس، وذلك بالضغط على الزر الموجود في الجانب السفلي للماوس.

### أثناء عملية الشحن.

## 6 **تشغيل/إيقاف تشغيل الماوس**

طاقة تقريبًا، في حالة عدم الاستخدام. وبمجرد ضغط أحد

ينتقل الماوس إلى وضع السكون، الذي لا يتطلب أي الأزرار لمرة واحدة يعود الماوس تلقائيًا إلى وضع التشغيل.

لفترة طويلة وعند النقل.

- ّحرك المفتاح الموجود في الجانب السفلي للماوس إلى الوضع المناسب:
- 

إيقاف التشغيل = off، تشغيل (الاتصال اللاسلكي)

BT = (Bluetooth) تشغيل ،RF =

# 7 **تنظيف الماوس**

# 1 أوقف تشغيل الماوس.

**ملحوظة! المنظفات والسوائل شديدة الفعالية يمكن أن** 

**تُلحق الضرر بالماوس**

- للتنظيف لا تستخدم أي مذيبات مثل البنزين أو
- 
- ،ً نظ 2 ف الماوس باستخدام قطعة قماش رطبة قليلا ֖֖֖֖֖֖֖֧֚֚֚֚֚֚֚֡֡֡֬֓֓<u>֚</u>
- 
- الوبر.

- الكحول، ولا أي مواد كاشطة أو إسفنجات كاشطة.
- تجنب وصول السوائل إلى داخل الماوس.
- ومنظف معتدل (مثل سائل غسيل الصحون).
- 3 جفف الماوس باستخدام قطعة قماش ناعمة وخالية من

## 8 **في حالة عدم عمل الماوس**

- أوقف تشغيل الماوس، وأعد تشغيله مرة أخرى.
- 

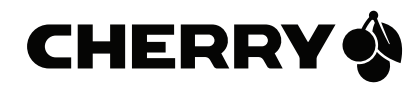

- اشحن الأجهزة باستخدام كابل الشحن (انظر 5 "شحن الماوس").
- ِل: قم بتوصيل عند الاتصال عن طريق المستقب المستقبِل بمنفذ USB آخر على الكمبيوتر الشخصي/
- الكمبيوتر المحمول. • في حالة حدوث تشوش عند استخدام أجهزة 3.0 USB في النطاق المجاور مباشرة للمستقبل: استخدم منفذًا بعْيدًا أو كبلًا إضـافيًا أو موزع USB للمستقبل أو لجهاز 3.0 USB.

**تسجيل الدخول المتوازي على العديد من أجهزة الكمبيوتر الشخصية/أجهزة الكمبيوتر المحمولة**

# 9 **التخلص**

- يحتوي الجهاز على بطارية ليثيوم أيون. وهذه البطارية لا يمكن استبدالها. تحتوي الأجهزة الكهربائية والبطاريات على مواد يمكن أن تُلحق الضرر بالصحة والبيئة. • تخلص من الجهاز والبطارية بالشكل الذي يتوافق مع
	- اللوائح القانونية.

# 10 **البيانات الفنية**

## CONTACT

#### For Europe:

Cherry GmbH Cherrystraße 91275 Auerbach/OPf.

Germany Internet: www.cherry.de

#### For USA:

Cherry Americas, LLC 5732 95th Avenue Suite 850 Kenosha, WI 53144

USA

Tel.: +1 262 942 6508

Email: sales@cherryamericas.com Internet: www.cherryamericas.com

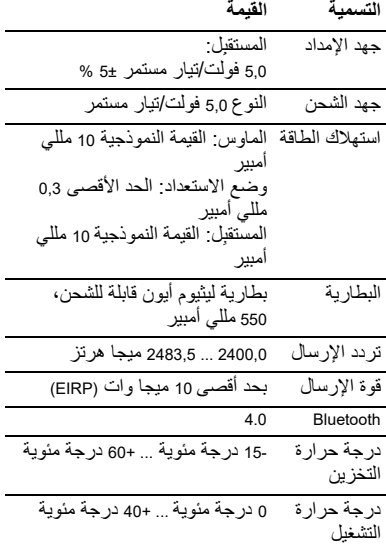

#### Leave us a comment #cherrykeyboards

## linkedin.com/company/cherry-

⑥ **O Bluetooth**  $(2)$  (3) (4) (5) (1) (2) (2) (2) ⑧

## (Declaration of the Presence Condition of the Restricted Substances Marking)

備考 1. 〝超出 0.1 wt %〞及 〝超出 0.01 wt %〞係指限用物質之百分比含量超出百分比含量基準值。 (Note 1: "Exceeding 0.1 wt %" and "exceeding 0.01 wt %" indicate that the percentage content of the restricted substance exceeds the reference percentage value of presence condition.)

(Note 3: "-" indicates that the restricted substance corresponds to the exemption.)

限用物質及其化學符號 (Restricted substances and its chemical symbols) 單元 (Unit) 鉛 Pb (Lead) 汞 Hg (Mercury) 鍢 Co (Cadmium) 六價絡 Cr exavale chromium) 多溴聯苯 PBB (Polybrominated biphenyls) 多溴二苯醚 PBDE (Polybrominated iphenyl ethers) 電路板 (PCB) | ○ | ○ | ○ | ○ | ○ 電子部件 (Electric components) - **0** 0 0 0 0 0 電源線 (Cable) ○ ○○ ○ ○ ○ 外殼 (Plastic parts) ○ ○○ ○ ○ ○ 導電薄膜 (Membrane) ○ ○○ ○ ○ ○ 腳墊 (Rubber feet) ○ ○○ ○ ○ ○ 螺丝 (Screw) ○ ○○ ○ ○ ○